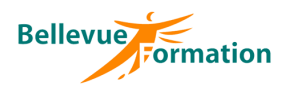

#### **Réf : BU025**

MAJ : 04/23

#### **Public concerné**

Toute personne désirant réaliser des présentations et animations sur Powerpoint Effectif : de 1 à 6 personnes

#### **Durée**

2 jours  $-14$  heures

## **Pré-requis**

Connaître l'environnement de Windows

# **Méthodes pédagogiques**

Recueil des attentes des stagiaires Alternance d'apports théoriques et d'exercices pratiques

# **Moyens et techniques pédagogiques**

Support pédagogique remis à chaque stagiaire

#### **Lieu**

En INTER : dans nos locaux En INTRA : dans vos locaux

# **Powerpoint : Créer des présentations animées**

# **Objectifs opérationnels**

- A l'issue de la formation, le stagiaire sera en capacité :
	- de maîtriser les fonctionnalités de base de Powerpoint
	- de créer des présentations attrayantes et professionnelles
	- d'utiliser des effets dynamiques pour animer ses présentations

#### **Contenu du stage**

#### **Présentation de Powerpoint et de son environnement**

Description de l'écran avec ses caractéristiques (ruban, onglet, barre d'outils d'accès rapide…) Les différents modes d'affichage Utiliser le zoom Afficher la règle Règles de conception d'une présentation

#### **Gestion des présentations**

Créer, ouvrir, enregistrer, une présentation Convertir une présentation en PDF

#### **Gestion des diapositives**

Choisir la taille de ses diapositives Insérer une nouvelle diapositive Modifier la mise en page d'une diapositive Insérer une diapositive à partir d'une autre présentation Gérer les diapositives existantes à l'aide du mode trieuse Masquer des diapositives

#### **Uniformisation de la présentation**

Choisir un thème Modifier les variantes d'un thème (Couleurs, Polices, Effets et styles d'arrière-plan) Réinitialiser l'arrière-plan Modifier et personnaliser le masque des diapositives pour homogénéiser une présentation Modifier et personnaliser le masque de document et masque de page de notes Définir les en-têtes et pieds de page - Numéroter les diapositives Insérer un logo

#### **Gestion du texte dans une zone de contenu**

Hiérarchiser le texte Mettre en forme les caractères (police, styles et effets prédéfinis) Mettre en forme les paragraphes (alignements, interlignes, puces et numérotations…)

#### **Insertion d'objets**

Insérer et mettre en forme des formes automatiques, des zones de texte, des images… Gérer le texte saisi dans une forme automatique Créer et modifier un tableau Créer et modifier des diagrammes, des organigrammes avec SmartArt Créer et modifier des graphiques Insérer un fichier son, une vidéo

#### **Manipulations et sélections d'objets**

Sélectionner plusieurs objets Grouper, dissocier des objets Modifier la taille et l'orientation d'un objet Aligner et répartir uniformément plusieurs objets Modifier l'ordre de superposition des objets Fusionner des formes automatiques Utiliser la pipette pour récupérer la couleur d'un objet et l'appliquer sur un autre

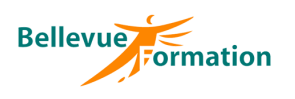

# **Powerpoint : Créer des présentations animées (suite)**

#### **Les impressions**

L'aperçu avant impression Imprimer les diapositives (une ou plusieurs par page) Imprimer le plan, les pages de commentaires

#### **Transitions et animations**

Appliquer des effets de transition entre les diapositives Ajouter des effets d'animation sur les textes et objets Automatiser le défilement des diapositives

#### **Projection du diaporama**

Lancer la projection du diaporama Intervenir sur le déroulement du diaporama (pause, atteindre une diapositive précise, le laser, stylet et surligneur) Utiliser le mode présentateur

## **Dispositif de suivi et d'évaluation**

Evaluation en cours d'acquisition qui peut être faite, selon le contenu de la formation, sous forme : Quiz, exercice pratique, étude de cas, jeux de rôles.. Questionnaire de fin de formation Evaluation de satisfaction

#### **Profil du formateur**

Nos formateurs et consultants sont choisis pour leurs expertises métiers et leurs compétences pédagogiques